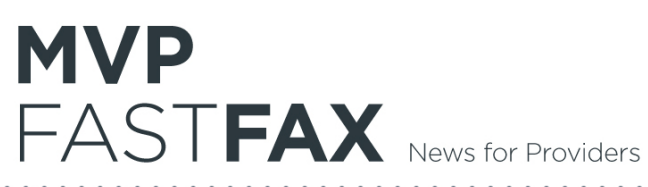

# **FOLLOW-UP TO ANNOUNCEMENT SENT ON DECEMBER 21, 2017 MVP Health Care Musculoskeletal Management Program Provider Education Webinars**

In keeping with our commitment of promoting continuous quality improvement for services provided to MVP Health Care members, MVP Health Care® (MVP) has entered into an agreement with Magellan Healthcare<sup>1</sup> to implement a Musculoskeletal (MSK) Management Program. This program includes prior authorization for non-emergent MSK procedures including: outpatient, interventional spine pain management services (IPM); and inpatient and outpatient hip, knee, shoulder, lumbar and cervical spine surgeries. This decision is consistent with industry-wide efforts to ensure clinically appropriate quality of care and to manage the increasing utilization of these services.

MVP and Magellan Healthcare welcome providers to attend one of our upcoming MSK Management Provider Education Webinars to learn more about Magellan Healthcare's MSK program and what it means to you. Hour-long Provider Education Webinars will take place on the following dates. You will only need to attend one of these educational sessions.

- Tuesday, February 6. 2018 12:00 pm (EST)
- Wednesday, February 7, 2018 8:00 am (EST)
- Thursday, February 8, 2018 12:00 pm (EST)
- Tuesday, February 13, 2018 8:00 am (EST)
- Thursday, February 22. 2018 12:00 pm (EST)
- Wednesday, February 28. 2018 8:00 am (EST)

# **Please RSVP at least 1 week prior to the education seminar you plan to attend by emailing NIAWebinar@magellanhealth.com. Please include the following information in your RSVP request:**

- Health Plan-MVP Health Care
- Webinar Date
- Group Name
- TIN
- Address
- Phone Number
- Fax Number

\_\_\_\_\_\_\_\_\_\_\_\_\_\_\_\_\_\_\_\_\_\_\_\_\_\_\_\_\_\_\_\_\_\_\_\_\_

• # of Participants Attending

You will receive a confirmation email from Magellan Healthcare for the Webinar session you selected. Please see Access Instructions.

MVP and Magellan Healthcare look forward to working with you to ensure that MVP members receive MSK management procedures delivered in a quality, clinically appropriate fashion.

<sup>1</sup>National Imaging Associates, Inc. is a subsidiary of Magellan Healthcare, Inc.

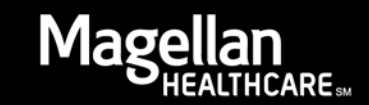

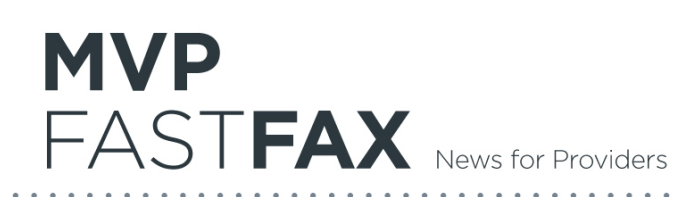

# **Access Instructions**

You will need a computer with Internet access to view the education materials presented during the Webinar. **Please attempt to sign in 15 minutes prior to the meeting start time**.

#### To join education session, please follow these instructions:

Step 1: Open a browser on your computer and go to: **https://www.connectmeeting.att.com** Step 2: Fill in the following fields:

- Enter (8885578511) in the "Meeting Number" field.
- Enter (6397744) in the "Code" field.
- Enter your email address in the "Email Address" field.
- Enter your "First Name" and "Last Name" in the name field

Step 3: Click on Submit

- Choose **Participant** for the login Information
- Click on Join

#### **Note:**

Select the type of AT&T Connect client software you want to use to connect to this event.

## Step 4: Select **Web-based**

**We recommend using the** *Web-based* **participant application, since some firewalls may prevent the downloading of an application.**

#### **Or**

To use the windows-based recommended application, the first time you use the AT&T Teleconference Service you will need to download the participant application.

Step 5: To join the teleconference, choose one of the following:

a) Click the "Call Me" option (to have AT&T call you)

## **Or**

b) Pick up your phone and dial**: (1-888-557-8511).** When you are prompted enter the access code **(6397744)** to be entered into the audio connection.

All MVP approved management training/education materials are posted on the Magellan Healthcare website, **[www.RadMD.com.](http://www.radmd.com/)** For new users to access these web-based documents, a RadMD account ID and password must be created.

To get started, simply go to **[www.RadMD.com,](http://www.radmd.com/)** click the New User button and submit a "RadMD Application for New Account." Once the application has been processed and a password link delivered by Magellan Healthcare via e-mail, you will then be invited to create a new password. Links to the approved training/education documents are found on the My Practice page for those providers logged in as a Facility/Place of Service provider and among the RadMD Menu Options for those logged in as Ordering Physician. If you are a Facility/Place of Service provider or Hospital that performs the services, an administrator must accept responsibility for creating and managing all logins to RadMD. Your RadMD login information should not be shared.

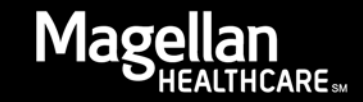